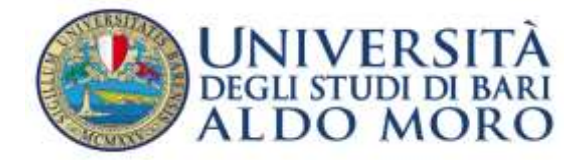

## COLLOQUI LAUREE MAGISTRALI

I colloqui si svolgeranno in presenza nei luoghi riportati nella tabella sottostante. E' comunque consentita la modalità a distanza, previa comunicazione via mail al presidente di commissione, utilizzando l'apposito canale della piattaforma Microsoft Teams raggiungibile cliccando sui link sotto riportati.

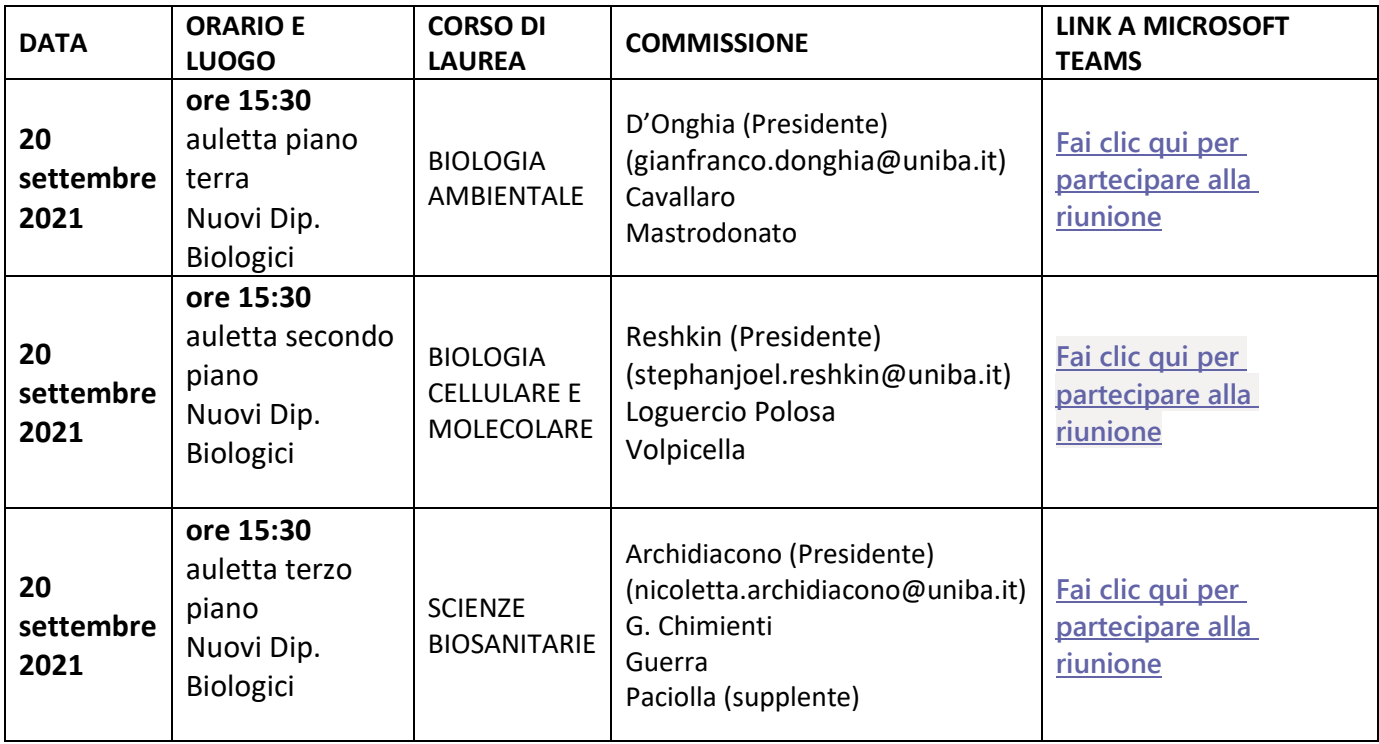

## **ISTRUZIONI PER L'ACCESSO ALLA PIATTAFORMA MICROSOFT TEAMS**

## **1. Accedere ad internet tramite il programma Chrome**

Se il programma Chrome non è sul vostro computer, scaricatelo e installatelo dal seguente link:

https:/[/www.google.com/intl/it\\_it/chrome/](http://www.google.com/intl/it_it/chrome/)

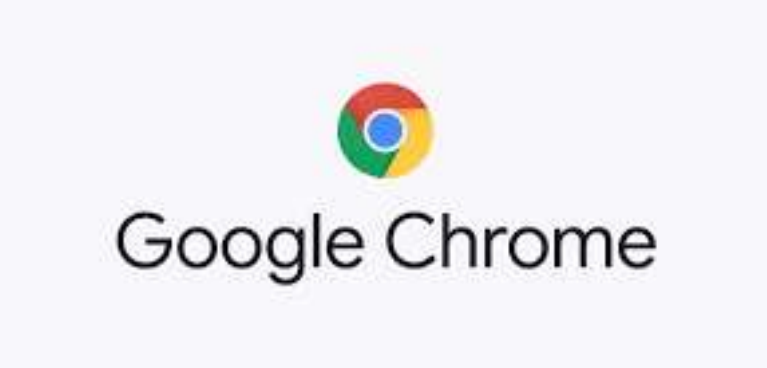

## **2. Il giorno e l'ora previsti per la lezione cliccare sul link corrispondente alla lezione riportato nella tabella**

si aprirà una pagina intermedia che propone l'installazione dell'app oppure la partecipazione via Web.

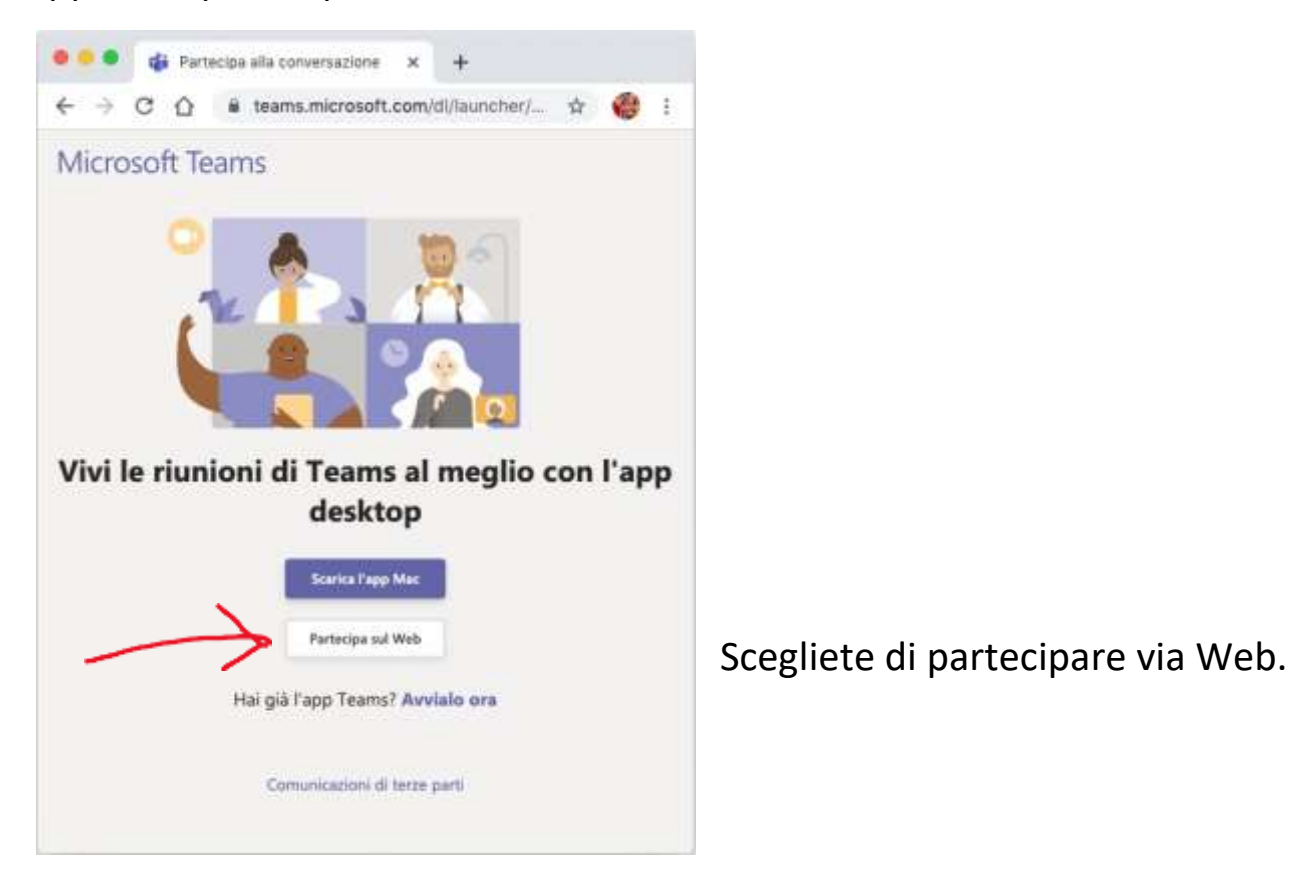

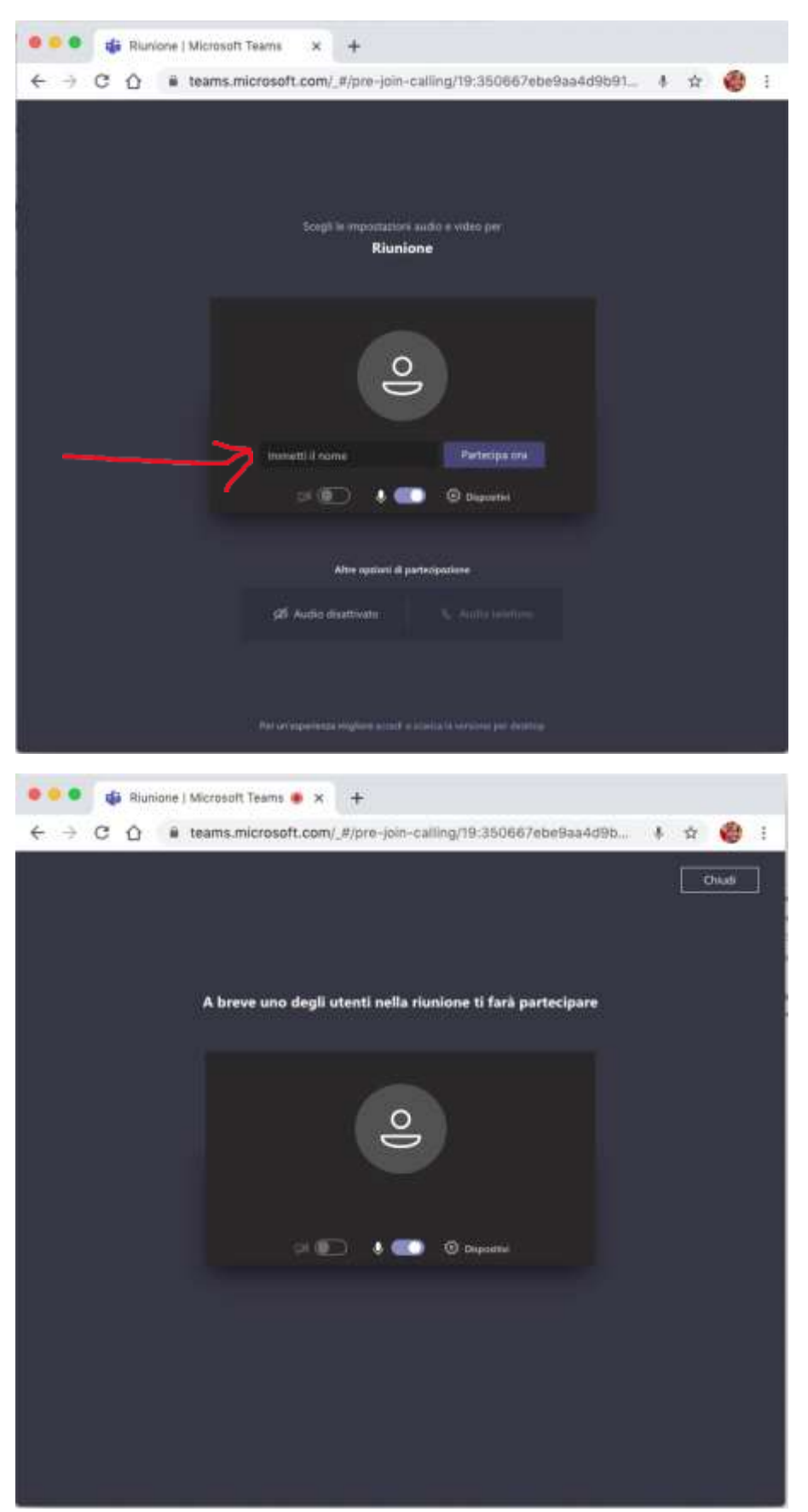

Dopo una trentina di secondi (dipende dalla velocità della propria linea internet) si aprirà una pagina in cui immettere un nome con cui identificarsi agli altri partecipanti ed ai relatori (sarà infatti visibile a tutti i partecipanti). Confermate cliccando su: "Partecipa ora"

A quel punto basterà attendere di essere collegati alla conversazione, senza chiudere mai la finestra appena aperta, se non al termine della conversazione.

Se il software dovesse chiudersi per problemi tecnici o per una svista, sarà sufficiente ripercorrere i passi illustrati in questa guida.

Buona partecipazione!